## **FICHE 10 : SAUVEGARDER LA STRUCTURE DE LA TABLE**

Après avoir créé une table, et en règle générale après y avoir apporté des modifications (ajout ou suppression d'un champ), vous devez sauvegarder votre table, c'est à dire enregistrer ses modifications.

- Aller dans le menu **Fichier / Enregistrer sous**. Ou cliquer sur le bouton **Enregistrer**
- Un nouvel écran apparaît vous demandant le **nom de la table** et le type de document (**table**).

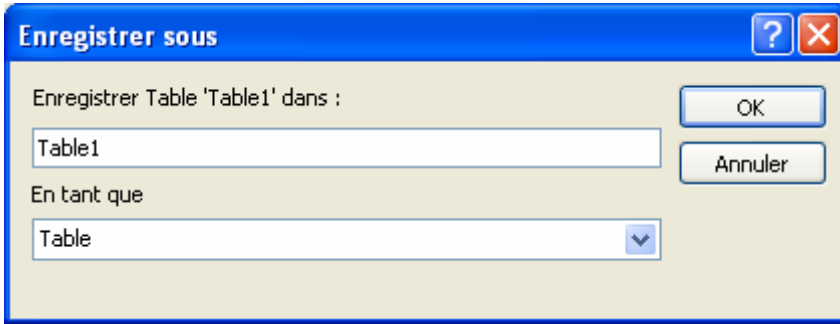

Pour enregistrer une table nommée (sous-entendu qu'elle a déjà été sauvegardée une première fois avec la commande **Enregistrer sous**), vous devez aller dans le menu **Fichier / Enregistrer** ou cliquer sur le bouton **Enregistrer** .